### **How to Enter a Solo Event**

# **Annual Licence**

#### Select Events

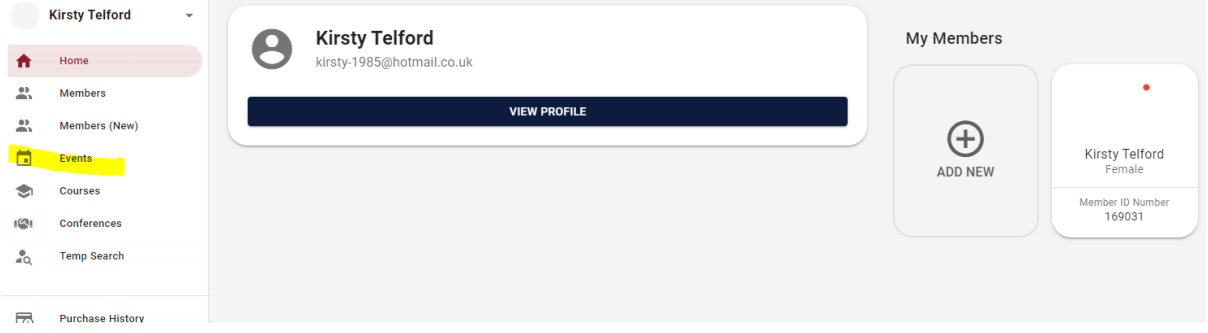

# Search the Name of the Event and select Enter Now

# Complete the Entry form

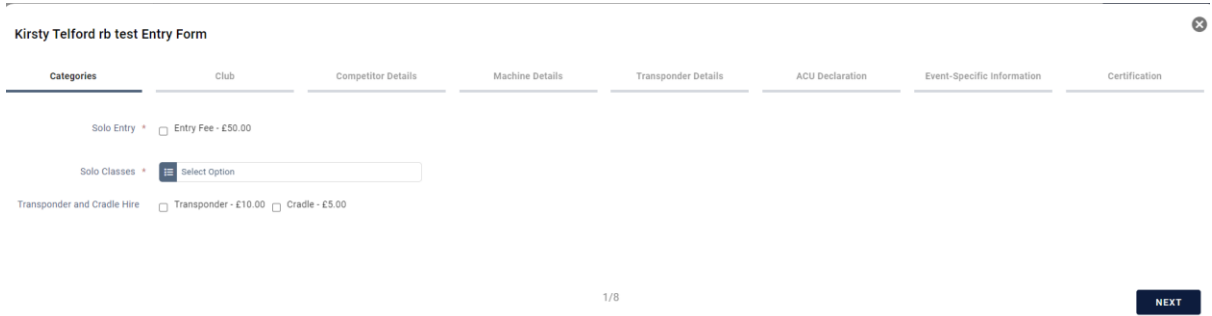

Once Completed you will need to pay for the entry that is in your basket to complete your entry.